# **Беспроводнойинтеллектуальный шлюз**

Руководство пользователя

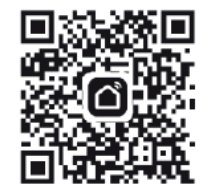

• Подключите питание к интеллектуальному шлюзу.

После подключения питания начнет мигать красный индикатор, затем начнет мигать синий индикатор, чере 3 секунды снова начнет мигать красный индикатор, в это время шлюз ожидает подключения.Убедитесь, что мобильный телефон подключен к домашнему маршрутизатору с частотой 2,4 ГГц, в это время мобильный телефон и шлюз находятся в одной локальной сети.

### ridan א **Технические характеристики продукта Описание товара**

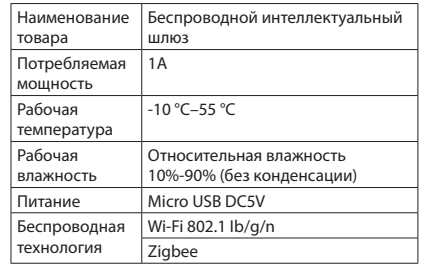

### **Комплект поставки**

- Интеллектуальный шлюз
- Руководство пользователя
- Кабель питания

- Сетевые настройки
- Откройте страницу «Мой дом» приложения и нажмите кнопку «+» в правом верхнем углу экрана.
- Выберите «Беспроводной шлюз (Zigbee)» в меню управления шлюзом.
- Введите пароль Wi-Fi маршрутизатора и выберите «Индикатор подтверждения медленно мигает», затем нажмите подключить устройство.
- Примечание: пожалуйста, выберите режим EZ в правом верхнем углу страницы «Медленно мигающий индикатор подтверждения», что упростит подключение.

 Интеллектуальный шлюз — это центр управления интеллектуальным устройством. Пользователи могут разрабатывать и внедрять сценарии интеллектуальных приложений, добавляя интеллектуальные устройства.

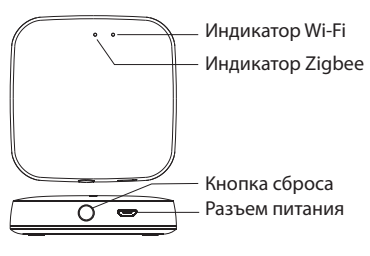

## **Сетевые настройки Сетевые настройки Добавление устройства**

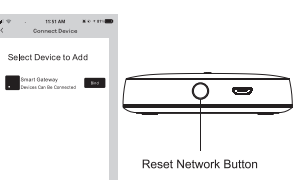

• Как только устройство будет успешно добавлено, вы сможете найти его на странице «Мой дом».

### **Подготовка к использованию Подготовка к использованию**

Мобильный телефон должен быть  $\mathbb O$  Мобильный телефон должен быть (2)<br>подключен к Wi-Fi с частотой 2,4 ГГц.

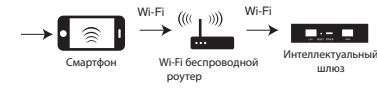

Убедитесь, что смартфон находится в той же сети Wi-Fi, что и интеллектуальный шлюз, чтобы обеспечить эффективное соединение между смартфоном и интеллектуальным шлюзом.

 Скачайте и откройте приложение SmartLife в App Store или Google Play или отсканируйте QR-код на упаковке/руководстве пользователя.

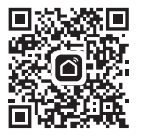

# ridan א

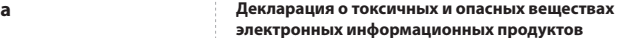

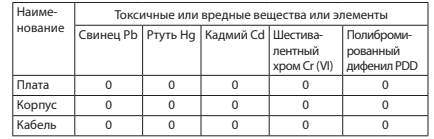

0: Указывает, что содержание этого токсичного и опасного вещества во всех однородных материалах этой части ниже максимального предела, указанного в требованиях SJ/T1163-2006 к предельным концентрациям некоторых опасных веществ в электронных информационных продуктах.

X: Указывает, что токсичное или опасное вещество, содержащееся по крайней мере в одном из однородных материалов детали, превышает максимальный предел, указанный в стандарте SJ/T1163-2006.

Цифры на этой этикетке указывают на то, что срок годности продукта составляет 10 лет при нормальных условиях эксплуатации, а на некоторых деталях также может быть обозначен срок годности, благоприятный для окружающей среды. Срок использования для защиты окружающей среды определяется числом, указанным на маркировке.

### **Пожалуйста, внимательно прочитайте руководство по эксплуатации перед использованием продукта!**